# EPC93B1嵌入式工业主板

# 产品使用手册

北京阿尔泰科技发展有限公司

R1.00.02

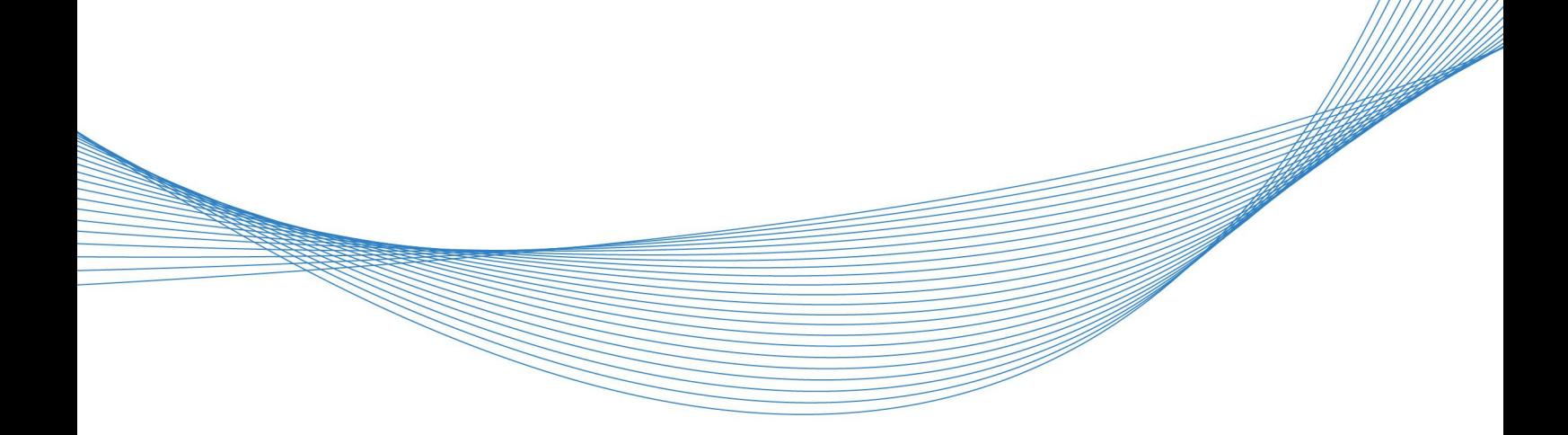

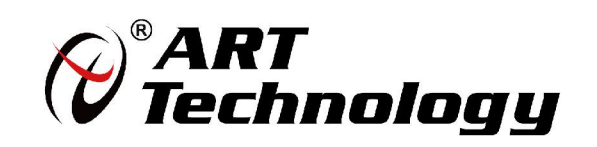

1 **1** 

かいしゃ しゅうしゃ しんしゃ しんしゃ しんしゃ しんしゃ しんしゃ しんしゃ

版权归北京阿尔泰科技发展有限公司所有,未经许可,不得以机械、电子或其它任何方式进行复制。 本公司保留对此手册更改的权利,产品后续相关变更时,恕不另行通知。

### ■ 免责说明

订购产品前,请向厂家或经销商详细了解产品性能是否符合您的需求。 正确的运输、储存、组装、装配、安装、调试、操作和维护是产品安全、正常运行的前提。本公司 对于任何因安装、使用不当而导致的直接、间接、有意或无意的损坏及隐患概不负责。

#### 司 安全使用小常识

1.在使用产品前,请务必仔细阅读产品使用手册;

2.对未准备安装使用的产品,应做好防静电保护工作(最好放置在防静电保护袋中,不要将其取出); 3.在拿出产品前,应将手先置于接地金属物体上,以释放身体及手中的静电,并佩戴静电手套和手 环,要养成只触及其边缘部分的习惯;

4.为避免人体被电击或产品被损坏,在每次对产品进行拔插或重新配置时,须断电;

5.在需对产品进行搬动前,务必先拔掉电源;

6.对整机产品,需增加/减少板卡时,务必断电;

7.当您需连接或拔除任何设备前,须确定所有的电源线事先已被拔掉;

8.为避免频繁开关机对产品造成不必要的损伤,关机后,应至少等待 30 秒后再开机。

 $\boxed{2}$ 

# 目录

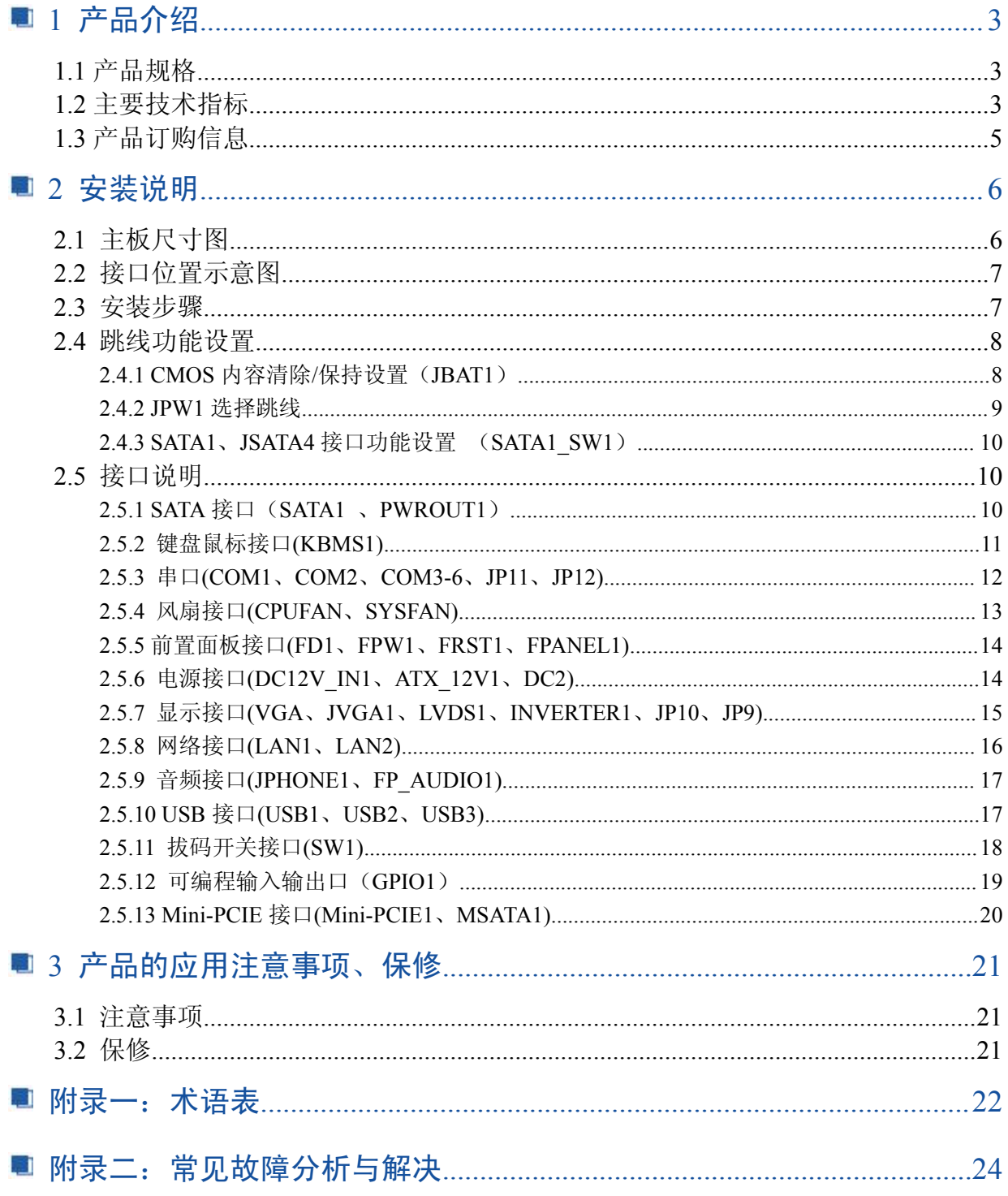

## <span id="page-3-0"></span>■ 1 产品介绍

## 1.1 产品规格

EPC93B1是一款超高性能的3.5"嵌入式工业主板,集成Intel® Celeron CPU N2930 @ 1.83GHz 四核处理器,板载DDR3L 4GB高速内存,内部集成Intel® HD Graphics核心显卡,提供VGA、LVDS、HDMI 接口显示输出, (LVDS屏电压支持12V输出,默认为3.3V,使用LVDS之前,请先了解其要求的工作额定电 压后再进行设置,以免烧坏屏,详细参阅JP10跳线设置),同时使用可实现独立双显示,网络方面提供2 个 Intel千兆网卡芯片,6个RS232串口,其中COM2支持422/485模式,2个Mini-PCIE插槽,支持SSD、 WIFI、3G模块, SSD传输速度可达3Gbps。

EPC93B1具有稳定可靠的工业级产品性能和高性价比低功耗的等优势,可广泛应用于媒体播放、数 字标牌、广告、LCD大屏、通讯控制、医疗仪器、工业控制、交通控制、信息系统、金融设备、汽车、 数字控制、军工和各种终端机市场等领域。

## 1.2 主要技术指标

处理器

Intel® Celeron CPU N2930 @ 1.83GHz TDP 7.5W,可兼容Intel® Bay Trail -I/M/D 全系列CPU, 可供 客户灵活选择

- 芯片组 基于Bay Trail, CPU集成
- ▶ 内存 板载DDR3L 4GB高速内存
- 显示功能 集成Intel® HD Graphics核心显卡,提供VGA、LVDS、HDMI显示输出,LVDS支持双通道24bit,支 持单独显示、双显模式、扩展模式。
- 网络功能 集成2个Intel® WG82583V千兆网卡,支持网络唤醒、PXE功能。
- 音频功能

集成ALC662 6声道高保真音频控制器,支持MIC、Line\_out。

- 扩展总线 提供1个Mini-PCIE插槽,支持WIFI、3G模块。1个MSATA插槽支持WIFI(可选)、SSD固态硬盘(默 认为SSD,支持Intel协议的SSD固态硬盘,传输速度可达3Gbs)
- 存储功能 提供1个SATA II 硬盘接口,传输速度可达3Gbps。
- ▶ 背板I/O接口

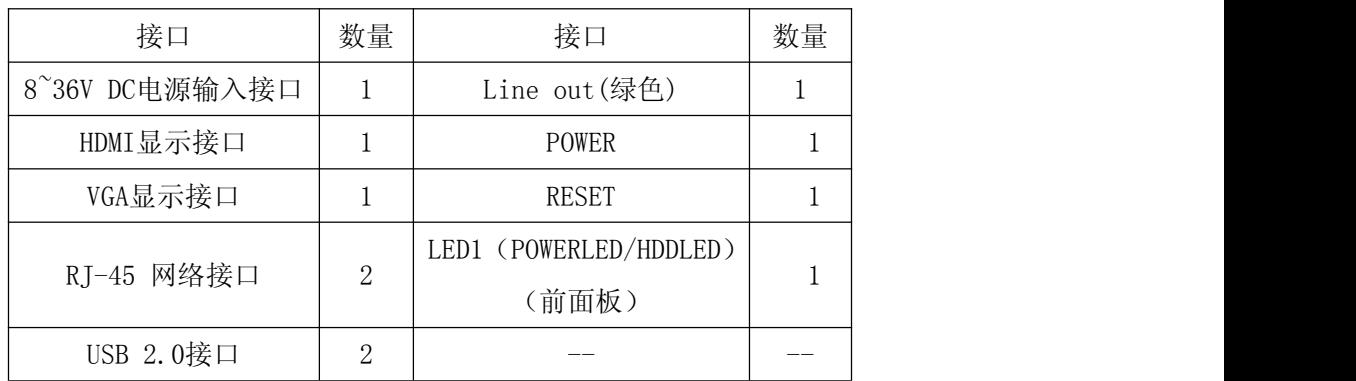

图图阿尔泰科技

> 内置接口

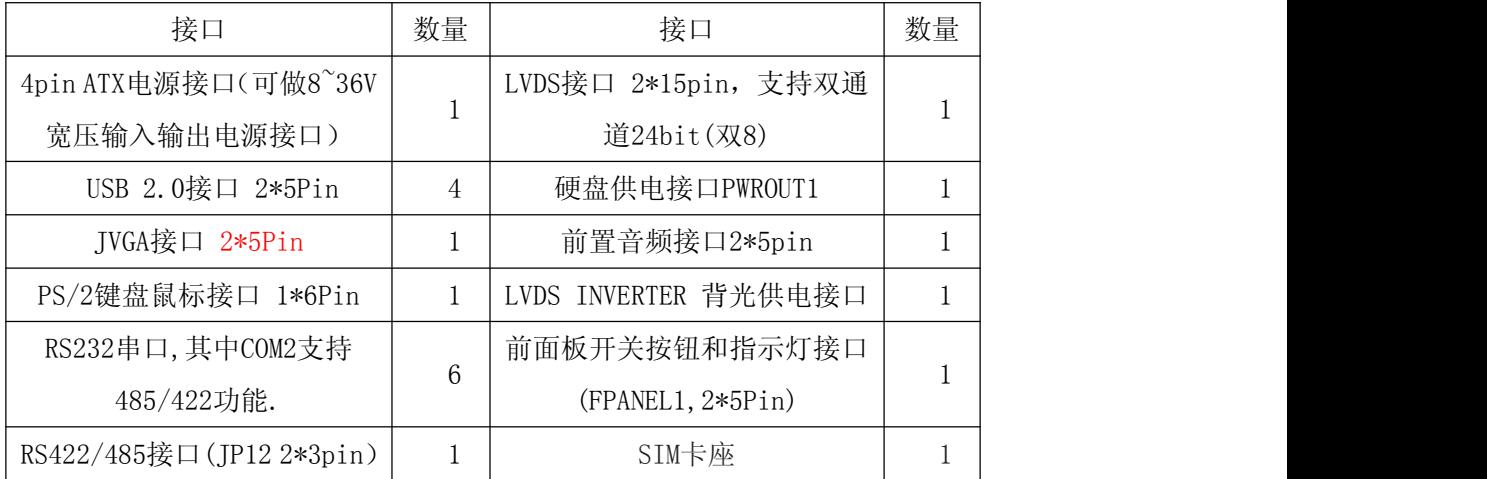

GPIO功能

支持4路输入输出GPIO功能

- 散热系统 1\*4pin CPU风扇,1\* 3pin系统风扇
- $\triangleright$  BIOS 64Mb Flash ROM
- > Watchdog功能 支持硬件复位功能(256级,0~255秒) 电源特性
	- 采用DC 8~36V宽电源供电
- 尺寸、环境 主板尺寸:148mm x 102mm 工作温度:-10℃~60℃ 工作湿度:5~90%相对湿度,无冷凝 贮存温度:-40℃~70℃
- 实物图

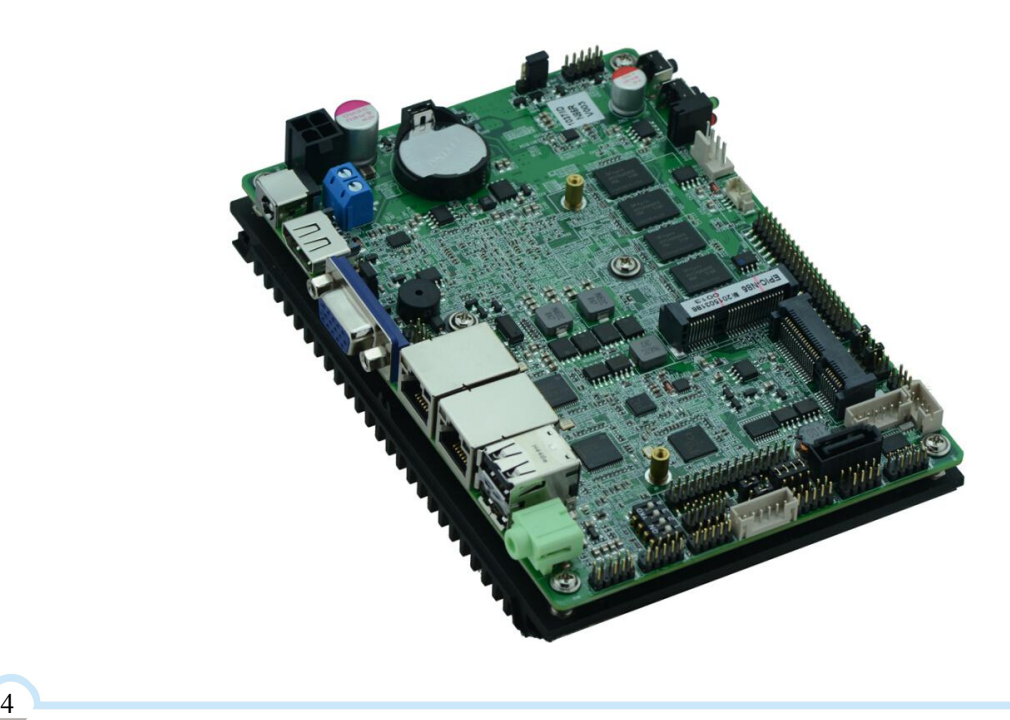

5

<span id="page-5-0"></span>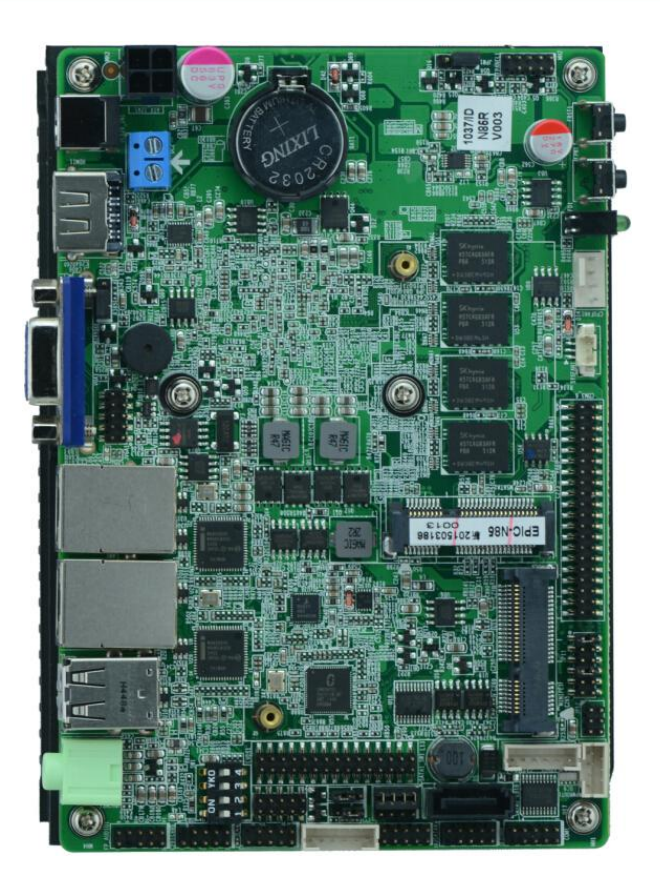

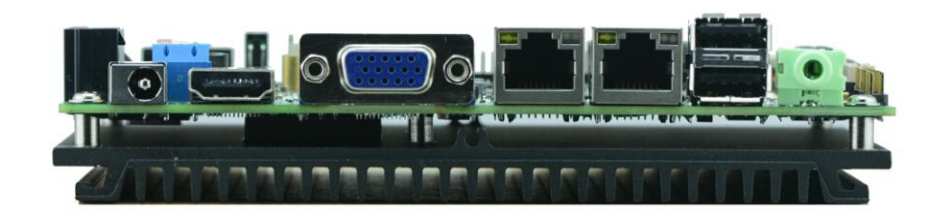

1.3 产品订购信息

EPC93B1主板可配扩展板,客户可根据需求配制

图图阿尔泰科技

## <span id="page-6-0"></span>■ 2 安装说明

## 2.1 主板尺寸图

下图为 EPC93B1 的正面接口位置和尺寸图。在安装设备的过程中必须小心, 对于有些部件, 如 果安装不正确,它将不能正常工作。

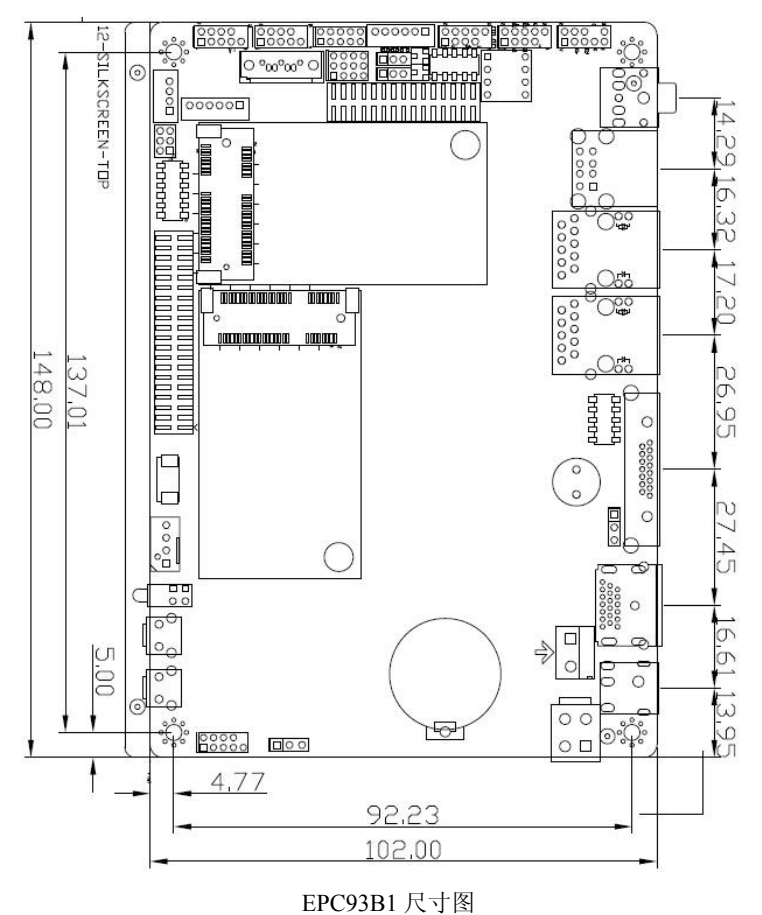

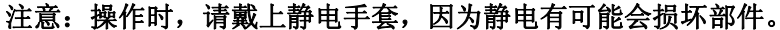

提示:

6

1、请务必选择合适的螺钉和使用正确的安装方法,否则可能损坏主板。

2、如何识别跳线、接口的第1针脚,观察插头插座旁边的文字标记,会用三角符号或"1"或 加粗的线条表示;看看背面的焊盘,方型焊盘为第 1 针脚,在插设备与连接线时注意区分第一脚, 否则会损坏主板。

7

## <span id="page-7-0"></span>2.2 接口位置示意图

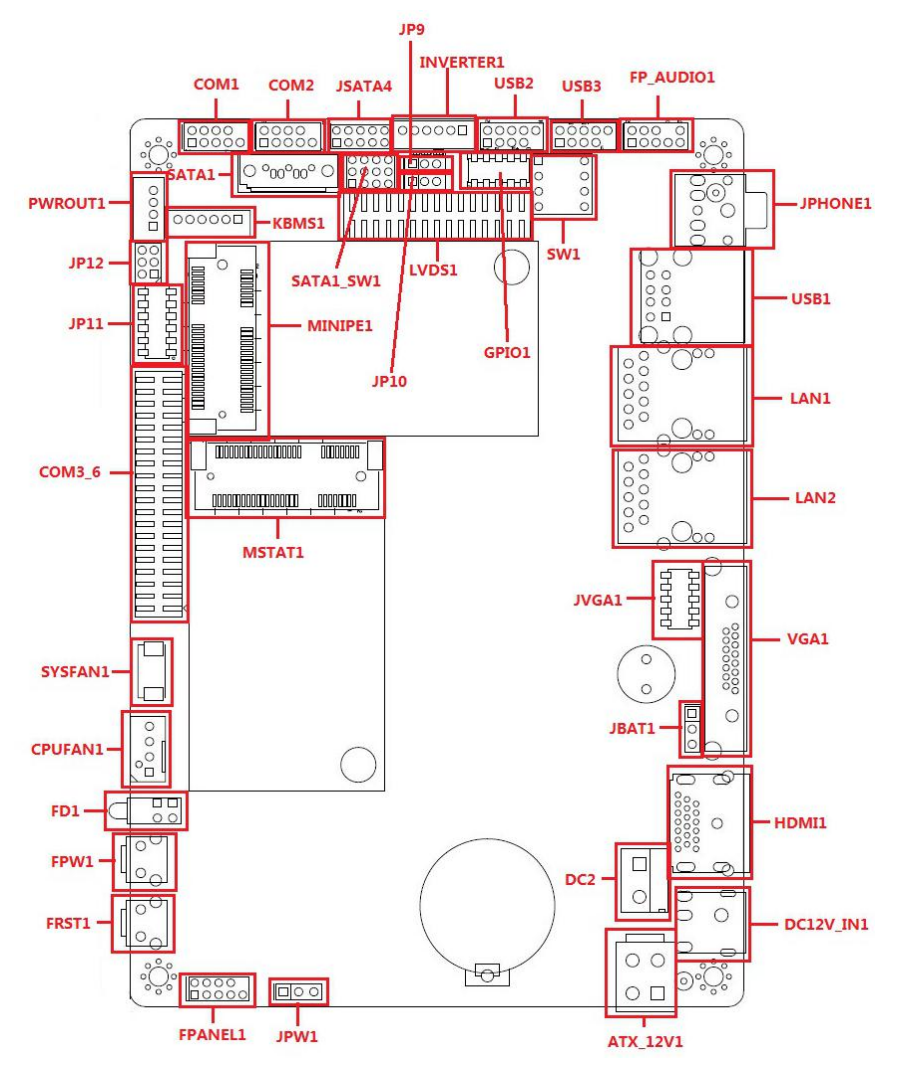

EPC93B1 接口位置图

提示: LVDS 屏工作电压支持 3.3V、5V、12V 电压输出,默认为 3.3V,使用 LVDS 之前,请先了解 其要求的工作额定电压后再进行设置。

提示:如何识别报警声:长鸣声为系统内存出错;短"嘀"一声为开机声。

## 2.3 安装步骤

请依照下列步骤组装您的电脑:

- 1. 参照用户手册将 EPC93B1 上所有 Jumper (跳线帽) 调整正确。
- 2.安装其他扩展卡。
- 3.连接所有信号线、电缆、面板控制线路以及电源供应器。
- 4. 启动计算机, 完成 BIOS 程序的设置。

## 本主板关键元器件都是集成电路,而这些元件很容易因为遭受静电的影响而损坏。因此,请在

#### 正式安装主板之前,请先做好以下的准备:

- 1.拿主板时手握板边,尽可能不触及元器件和插头插座的引脚。
- 2. 接触集成电路元件(如 CPU、RAM 等)时,最好戴上防静电手环/手套。
- 3.在集成电路元件未安装前,需将元件放在防静电垫或防静电袋内。
- 4.在确认电源的开关处于断开位置后,再插上电源插头。

图图阿尔泰科技

## <span id="page-8-0"></span>2.4 跳线功能设置

在进行硬件设备安装之前请根据下表按照您的需要对相应的跳线进行设置。

提示: 如何识别跳线、接口的第 1 针脚, 观察插头插座旁边的文字标记, 会用"1"或加粗的线 条或三角符号表示;看看背面的焊盘,方型焊盘为第 1 针脚;所有跳线的针脚 1 旁都有 1 个白色箭头。

#### 2.4.1 CMOS 内容清除/保持设置(JBAT1)

CMOS 由板上钮扣电池供电。清 CMOS 会导致永久性消除以前的系统设置并将其设为原始(出 厂设置)系统设置。

步骤:(1)关闭计算机,断开电源;

 $1$  $\overline{0}$  $\overline{0}$  $3$ 

(2)使用跳线帽短接"JBAT1"管脚 2 和 3 短接 5~6 秒, 然后还原为 1-2;

(3)开机按键盘中的"Delete"键进入 BIOS 界面;

(4)进入 BIOS 界面按"F9"键----"回车"重载最优缺省值;

(5)按 F10 保存并退出设置。

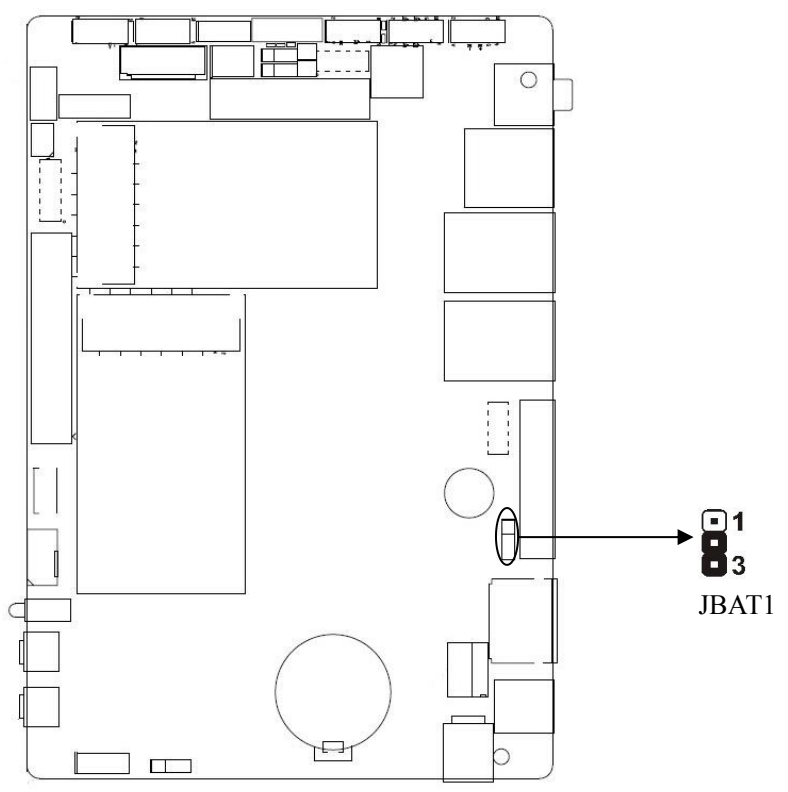

## **JBAT1** 定义:

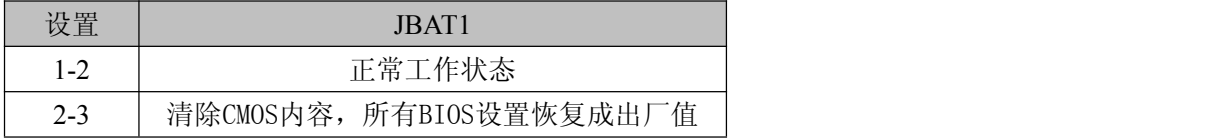

请不要在计算机带电时清除 **CMOS**,以免损坏主板!

## ■ @"阿尔泰科技 ■

## <span id="page-9-0"></span>2.4.2 JPW1 选择跳线

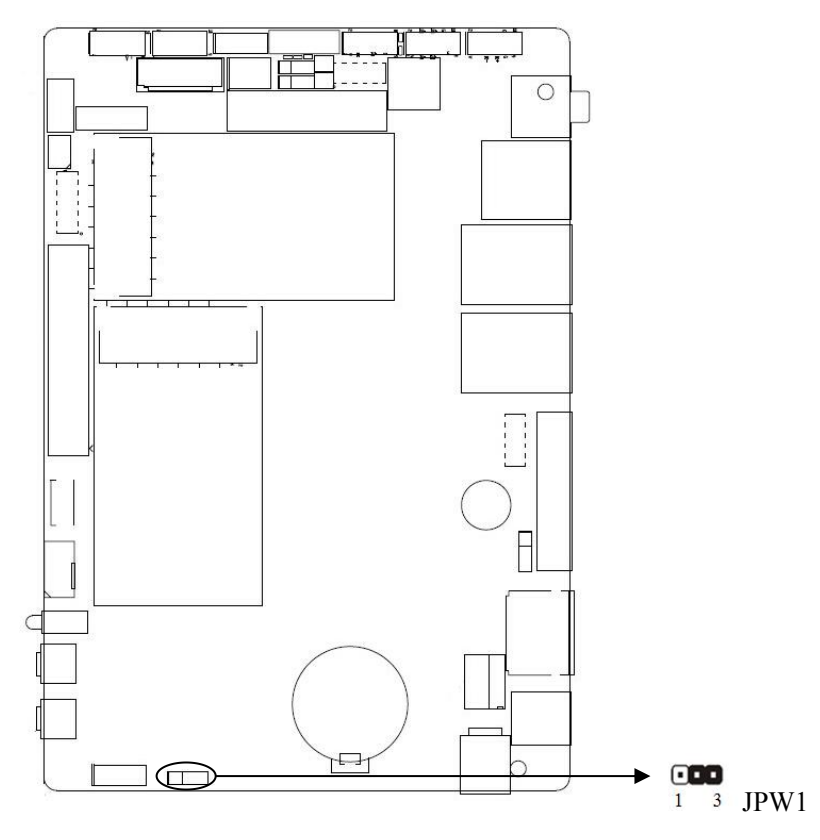

## **JPW1** 定义:

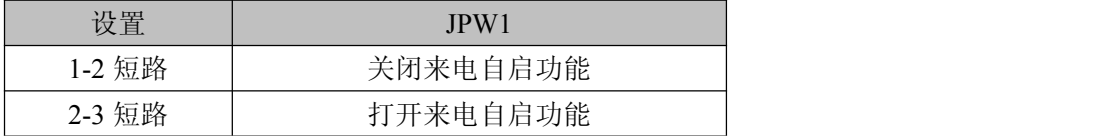

## <span id="page-10-0"></span>2.4.3 SATA1、JSATA4 接口功能设置 (SATA1\_SW1)

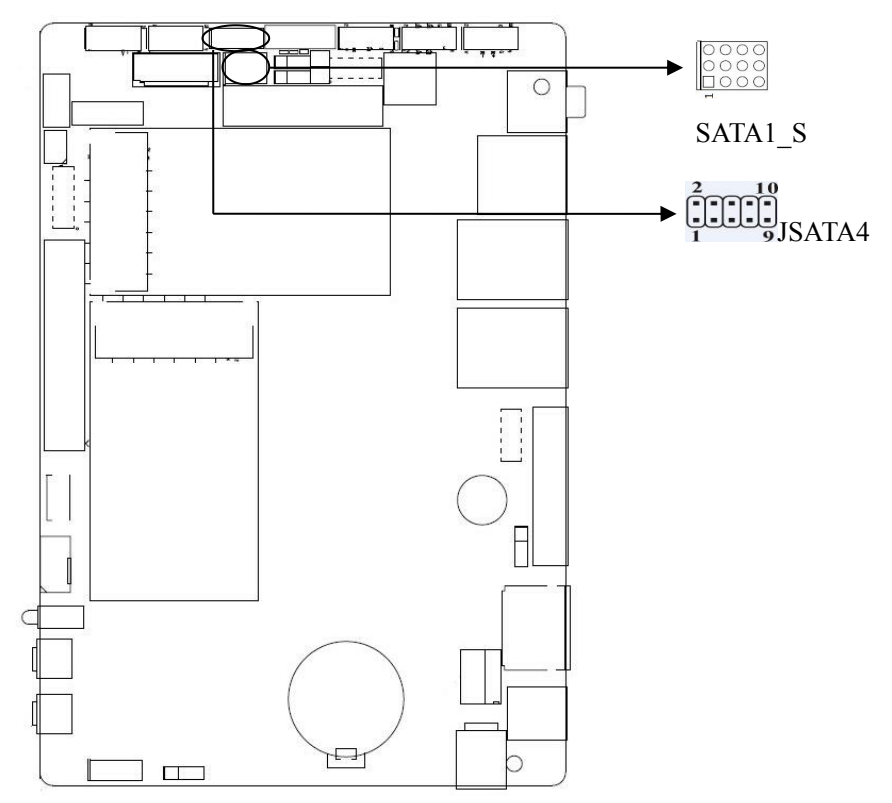

## **SATA1\_SW1** 定义:

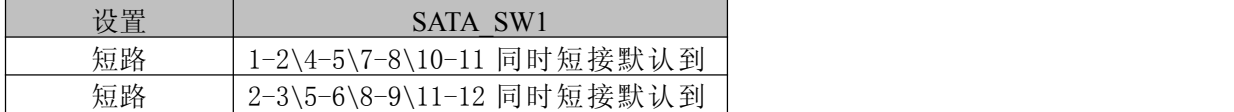

2.5 接口说明

## 连接外部连接器时请先认真阅读本手册, 以免对主板造成损坏!

## 2.5.1 SATA 接口(SATA1 、PWROUT1)

板上提供 1 个 7 Pin SATA 接口, 与 1 个 1X4Pin 的硬盘供电电压接口。

SATA1: PWROUT1

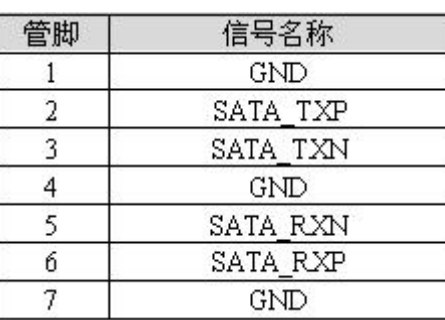

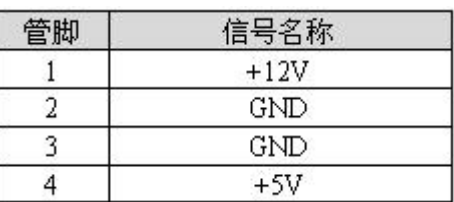

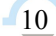

<span id="page-11-0"></span>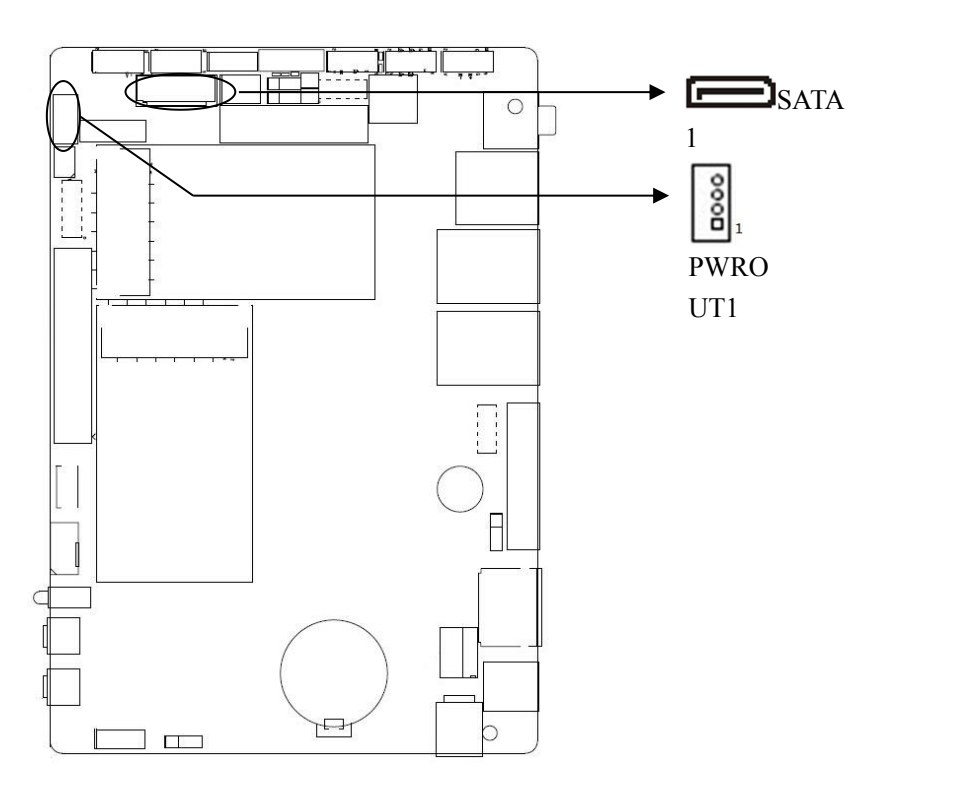

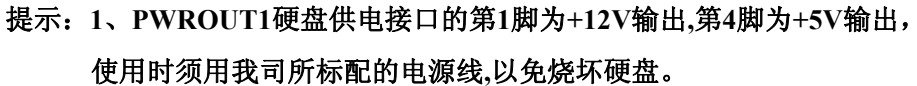

### 2.5.2 键盘鼠标接口(KBMS1)

键盘鼠标接口,1 个 1×6Pin 插针,使用时需要用转接线转换成定义中的 PS/2 键盘鼠标接口。

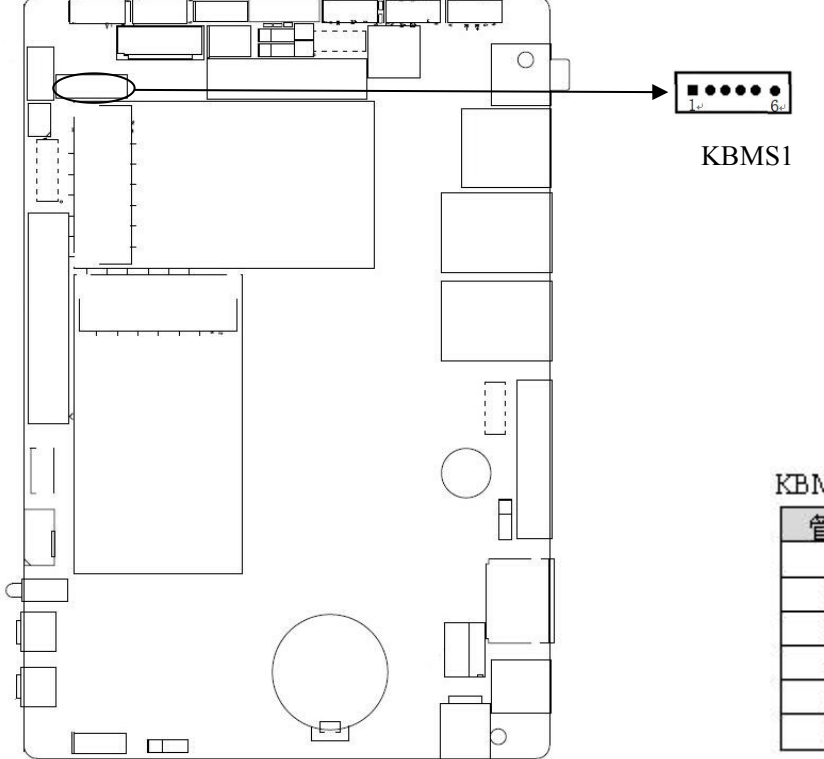

KBMS1 接口定义:

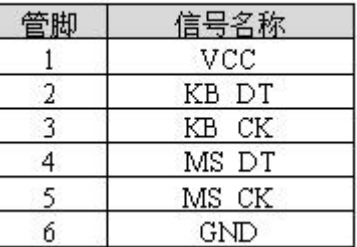

图图阿尔泰科技

## <span id="page-12-0"></span>2.5.3 串口(COM1、COM2、COM3-6、JP11、JP12)

该板最多可提供6 个RS232 串行插针接口, 其中COM1&2 为2\*5pin 插针,COM3 6为1\*20pin插 针,你可在BIOS设置选项中开启或关闭串口,并且能够选择其中断IRQ和I/O地址。其中COM2还支持 RS422/485传输模式,用户可以通过设置跳线来选择,详细设置参阅JP11跳线设置

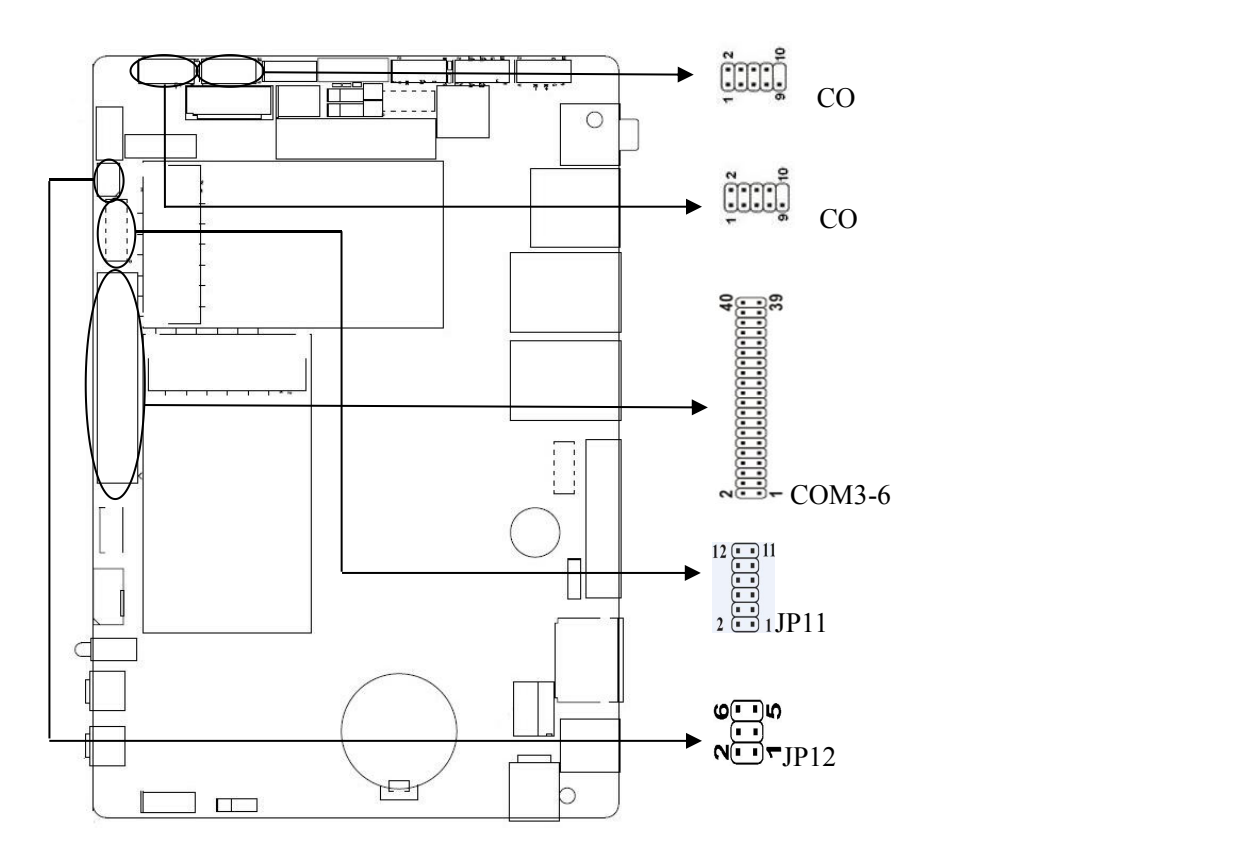

#### COM1、COM2 定义:

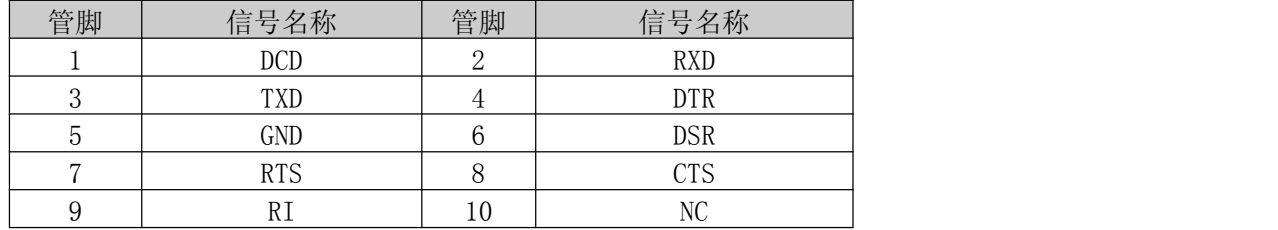

COM3-6 定义:

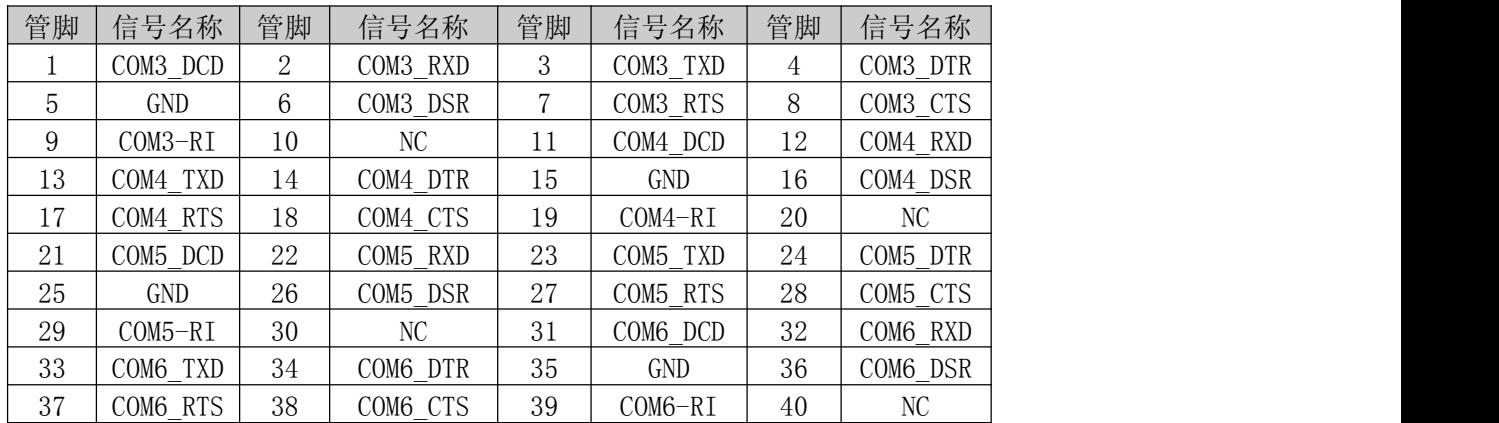

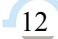

<span id="page-13-0"></span>JP11用来设置COM1第9pin 5V、12V带电功能及COM2的传输模式,RS422、RS485信号由JP12引 出。具体设置方式如下:

JP11设置:

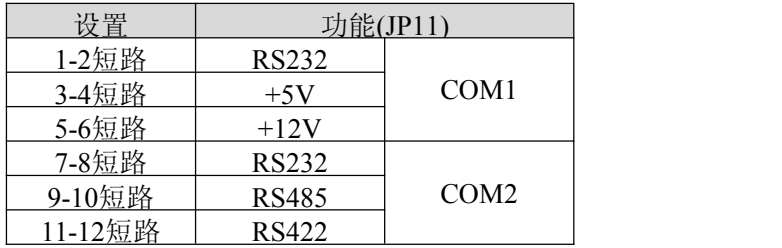

JP12 定义:

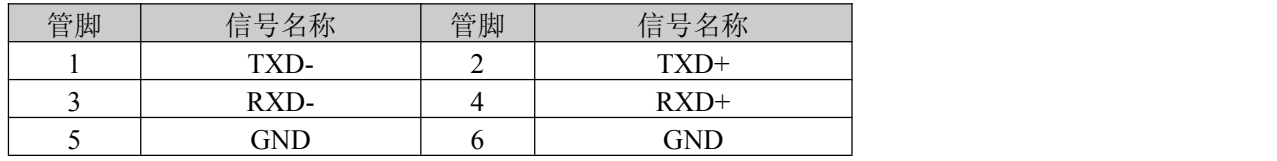

## 2.5.4 风扇接口(CPUFAN、SYSFAN)

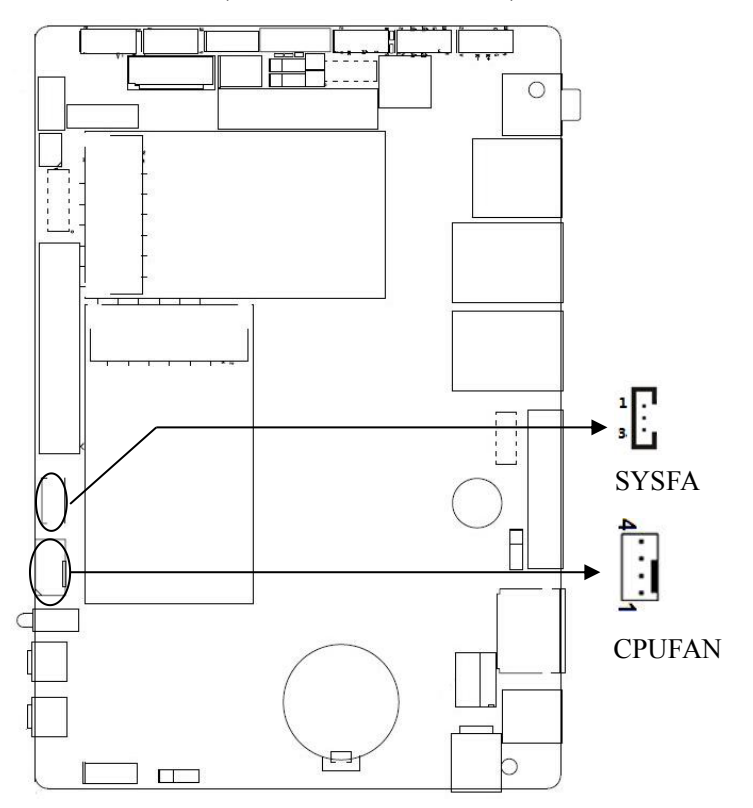

注:DET:风扇转速脉冲输出;PWM:风扇转速 PWM 控制

SYSFAN1 定义:

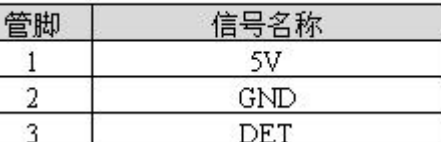

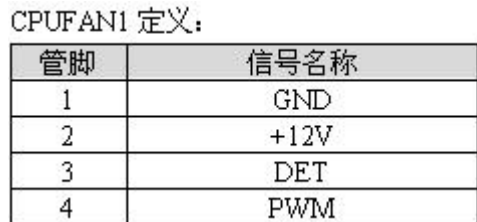

## <span id="page-14-0"></span>2.5.5 前置面板接口(FD1、FPW1、FRST1、FPANEL1)

前面板插针,用于连接至机箱前面板上所设的功能按钮和指示灯,1 个 2×5Pin 插针。

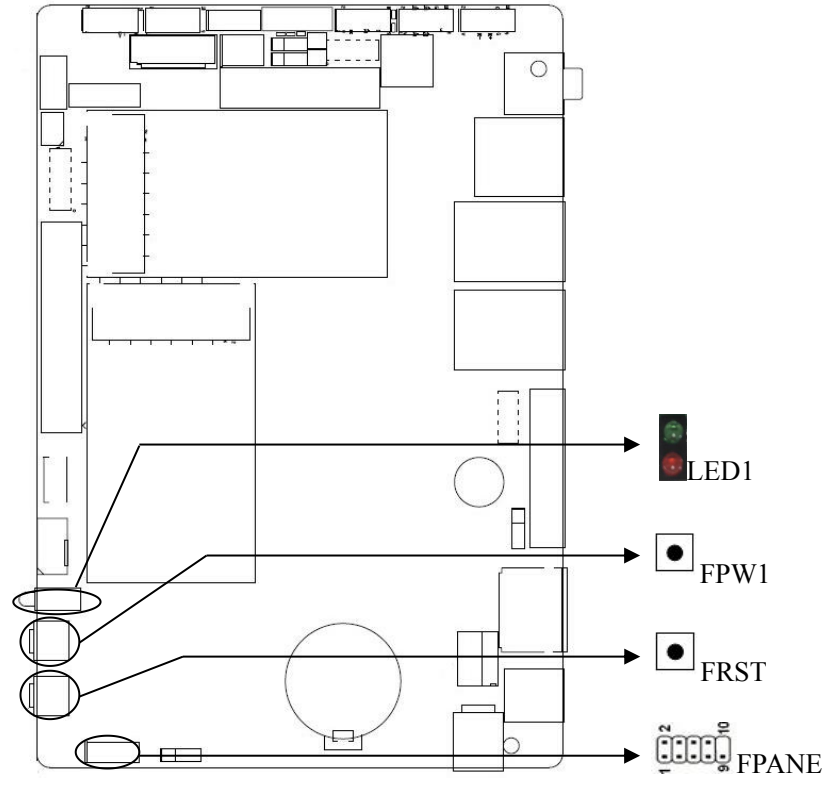

FPANEL1 定义:

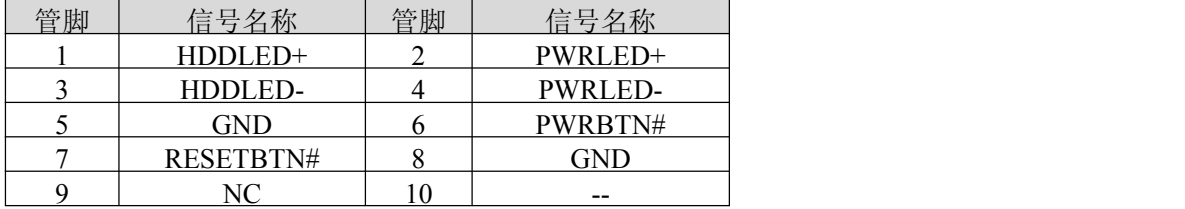

(1)硬盘指示灯(第1,3针HDD LED 第1针为LED的正极)硬盘在进行读写操作时,指示灯便会闪烁, 表示硬盘正在运行中。

(2) 电源指示灯(第2,4针POWERLED 第2针为LED的正极), 当系统接通电源时, 电源指示灯亮; 当 系统断电后, 电源指示灯灭。

(3)复位按钮(第5,7针RESET BUTTON)系统发生故障不能继续工作时,复位可使系统重新开始工作。 (4)电源开关控制(第6,8针POWER BUTTON)这两个引脚连接到机箱前面板上的弹跳开关,可以用来 接通或断开电源。

### 2.5.6 电源接口(DC12V\_IN1、ATX\_12V1、DC2)

1.板上提供 1 个 4pin 的 ATX 电源接口,支持 8V~36V 宽压输入输出 2.DC12\_IN2 可支持 8V~36V 宽压输入输出 3.DC2 可支持 8V~36V 宽压输入输出

#### 4Pin 电源接口定义

ATX 12V1.

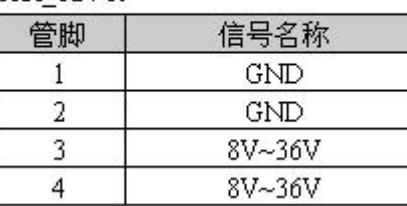

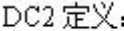

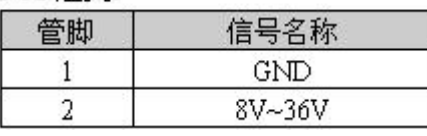

## B阿尔泰科技■

<span id="page-15-0"></span>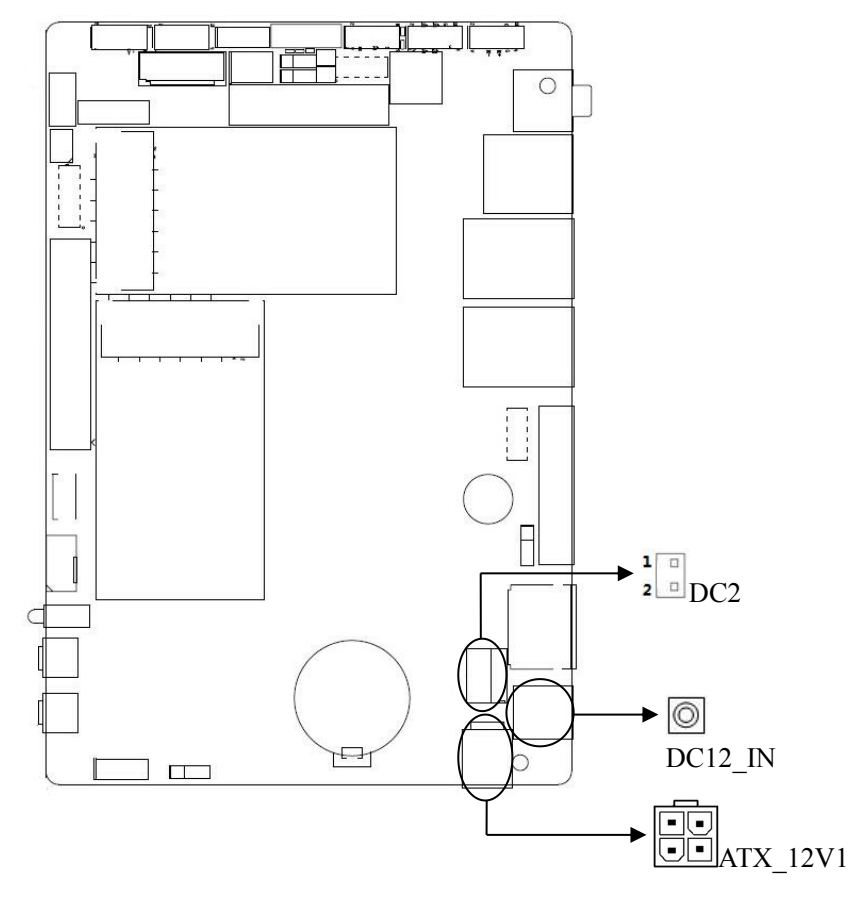

2.5.7 显示接口(VGA、JVGA1、LVDS1、INVERTER1、JP10、JP9) 其中 VGA1 和 JVGA1 接口是同信号(二选一);1 个 HDMI 接口

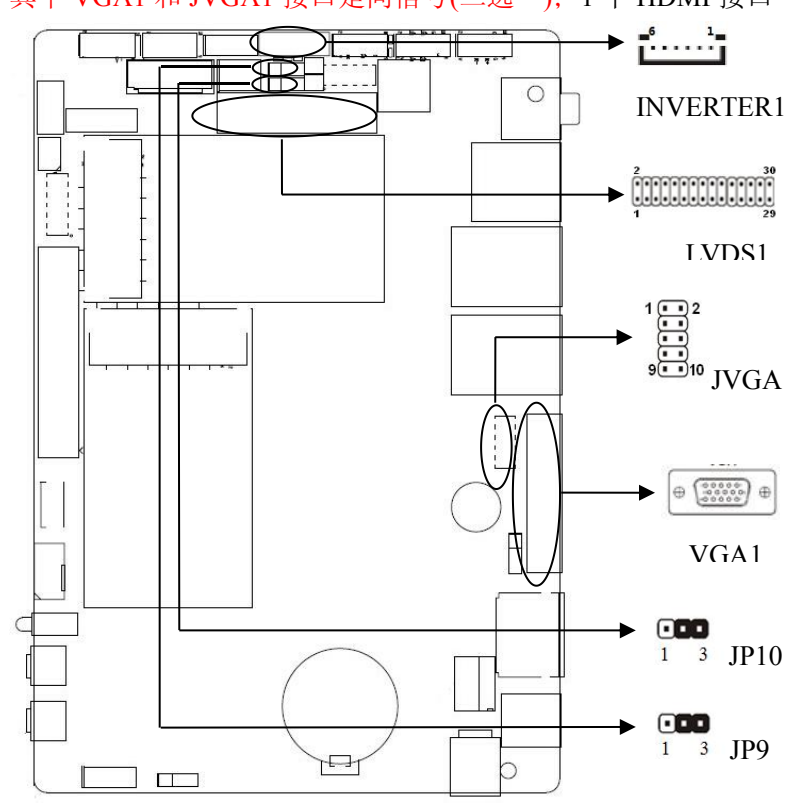

## 图图尔泰科技

<span id="page-16-0"></span>JVGA1 定义:

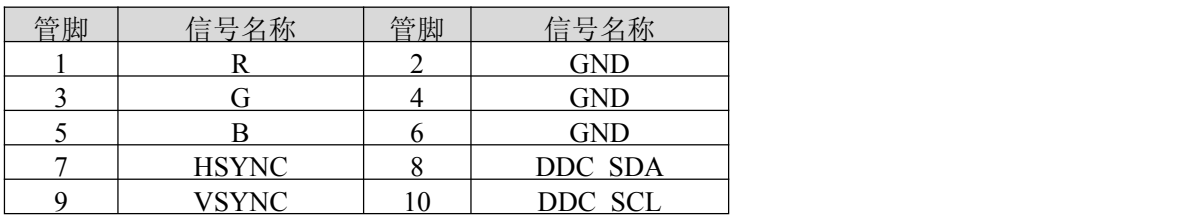

LVDS1 定义:

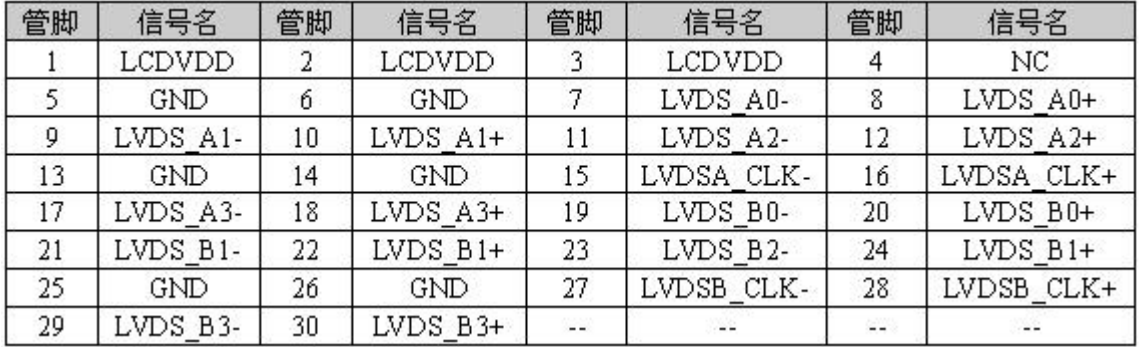

不同的 LCD 屏电压可能不同,该板提供了 3.3V、5V、二种屏工作电压选择及 5V 和 12V 屏背光供 电电压选择,在使用 LVDS 之前,请先了解其要求的工作额定电压,当所选择 LCD 电压与所使用的 LCD 屏电压一致时,LCD 屏才能正常显示。设置方式如下:

INVERTER1(背光供电接口)定义: JP9(屏背光供电)设置:

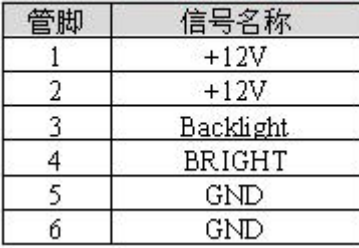

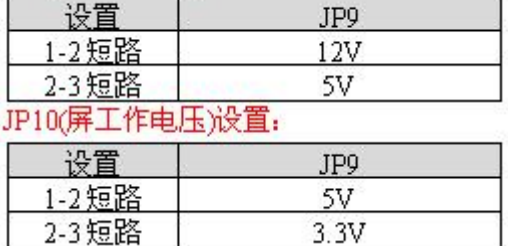

2.5.8 网络接口(LAN1、LAN2)

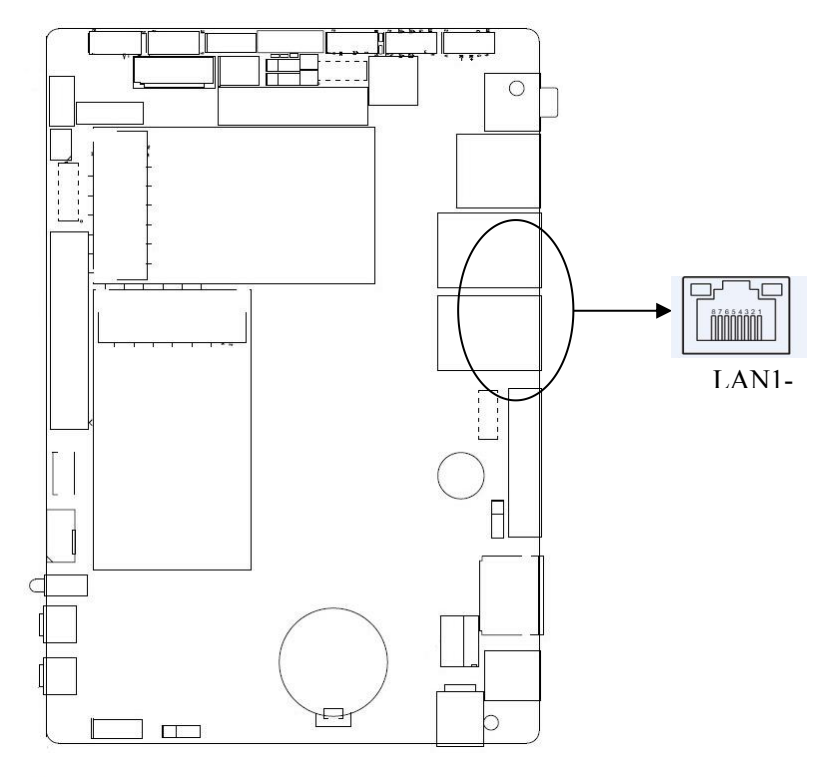

## <span id="page-17-0"></span>2.5.9 音频接口(JPHONE1、FP\_AUDIO1)

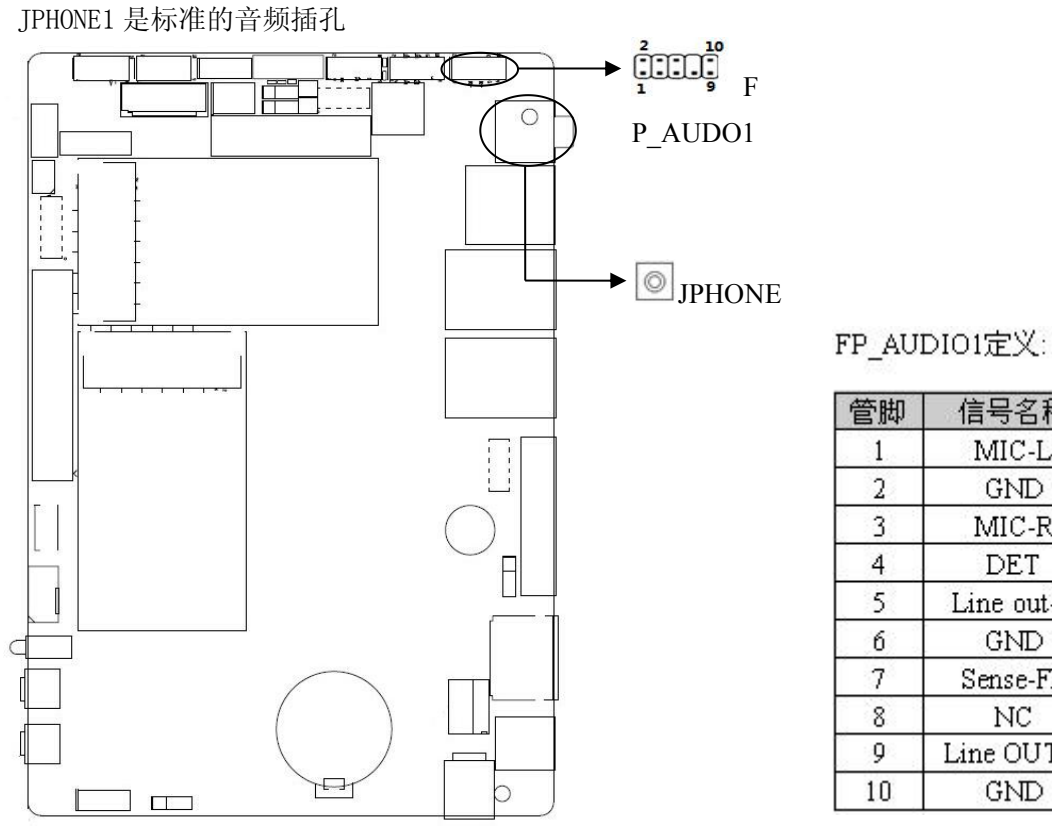

FP\_AUDIO1定义:

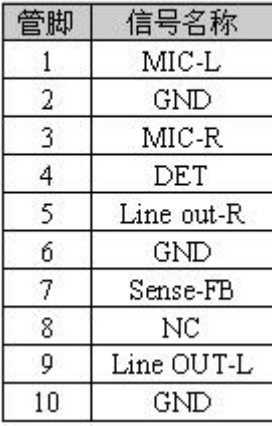

## 2.5.10 USB 接口(USB1、USB2、USB3)

分别提供 1 个标准接口 USB2.0接口;2 个 2×5Pin USB 插针座子。

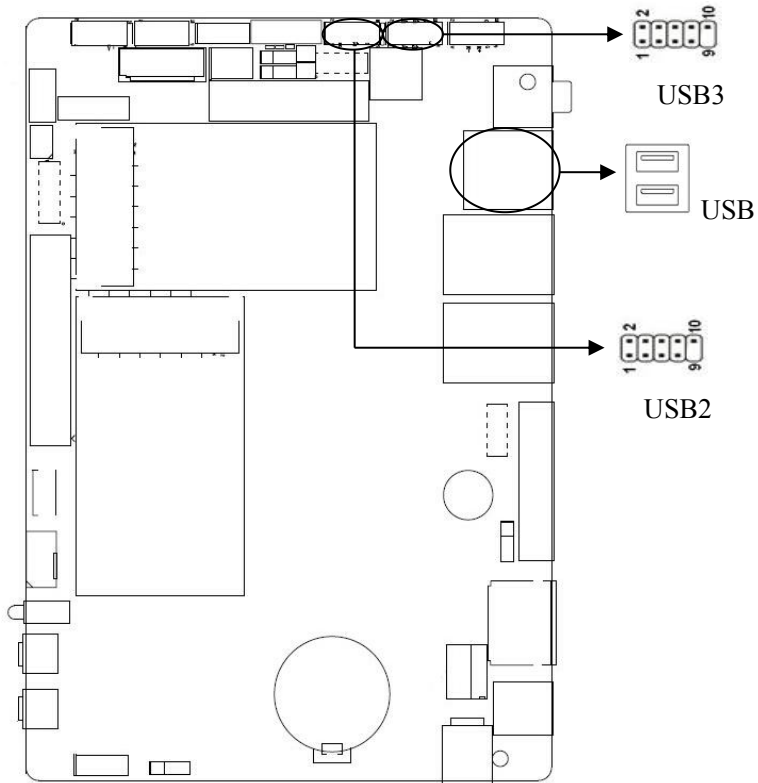

USB USB2、USB3定义:

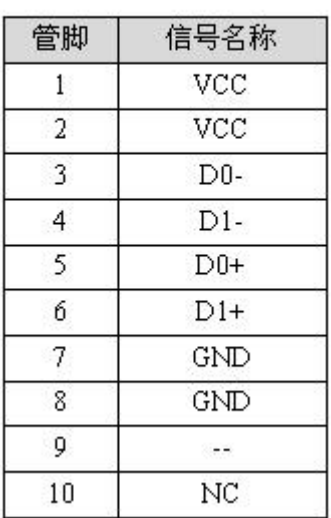

<span id="page-18-0"></span>2.5.11 拔码开关接口(SW1)

SW1 用来设置 LVDS 的分辨率,详细设置如下

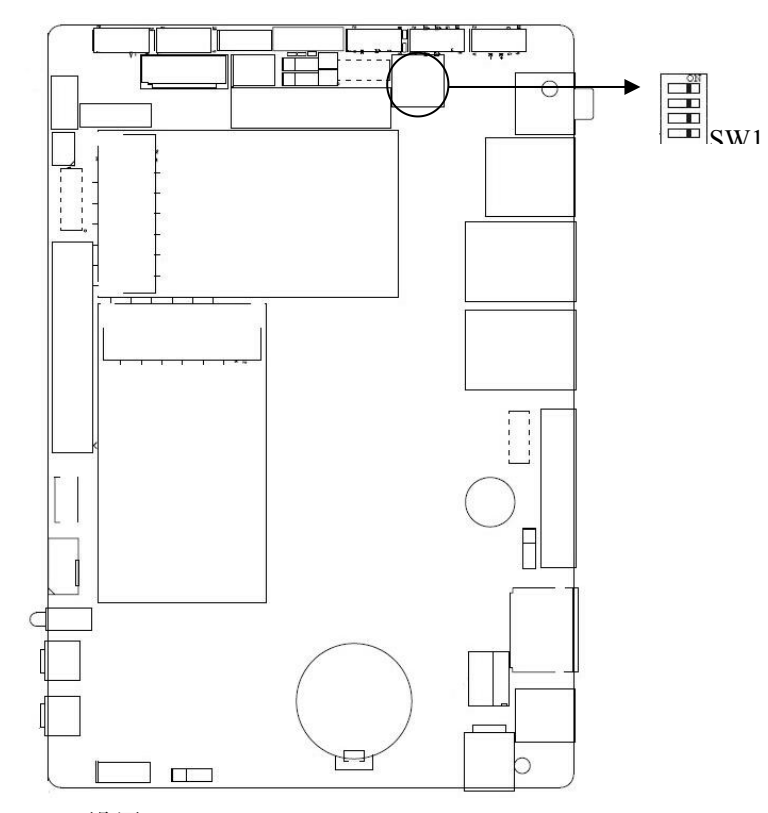

SW1 设置:

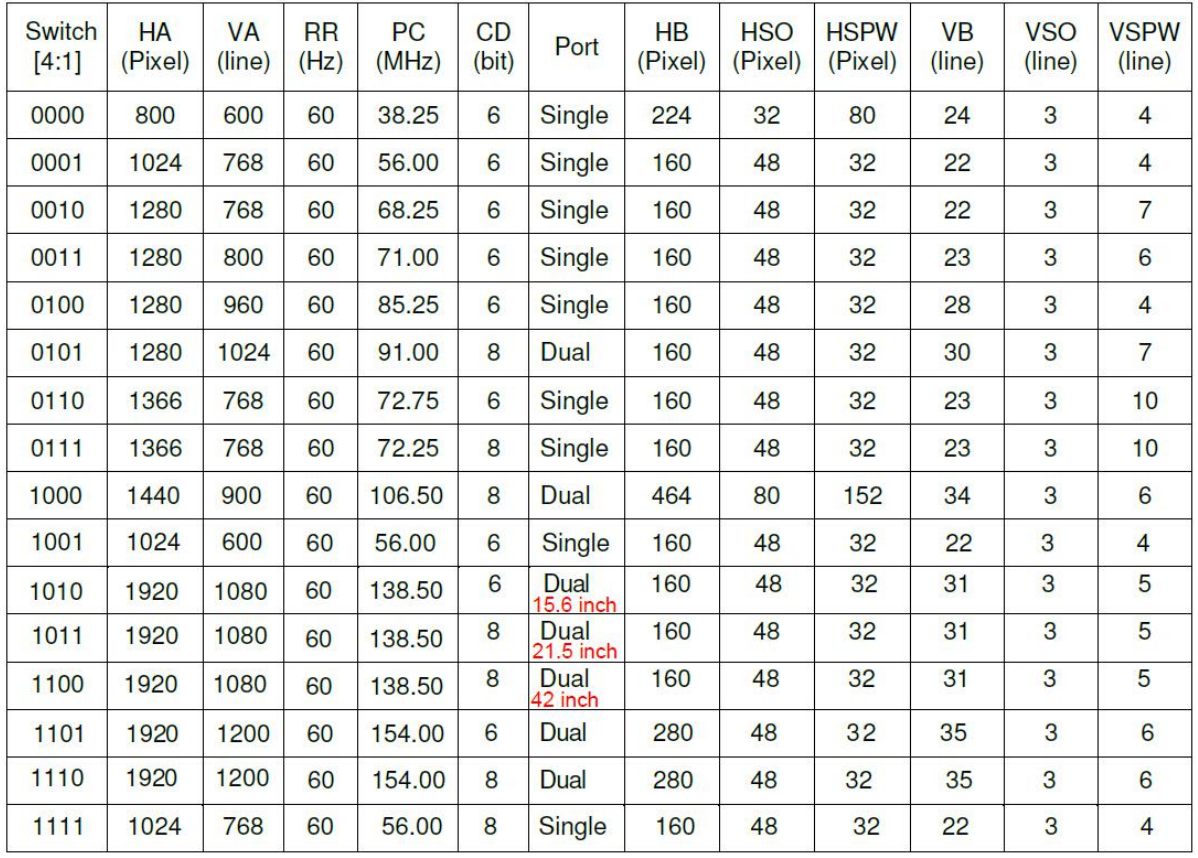

■ @"阿尔泰科技 ■

## <span id="page-19-0"></span>2.5.12 可编程输入输出口(GPIO1)

请在OS下编写正常的GPIO驱动程序(windows系列请参考Microsoft驱动程序相关资料, linux,unix请参考相关linux驱动程序框架模型),使用GPIO驱动程序去驱动GPIO模组,以下称为驱动 程序。

GPI01 模组由 5 组 (10 个) 排针组成(参考主板), 其中编号 1, 2, 3, 4, 5, 6, 7, 8 排针引 出的为 Simple GPI0, 编码 9 为 GND, 编码 10 为 VCC, 其中单数编号 (1, 3, 5, 7) 为信号输入引 脚排针,双数编号(2,4,6,8)为信号输出引脚排针:

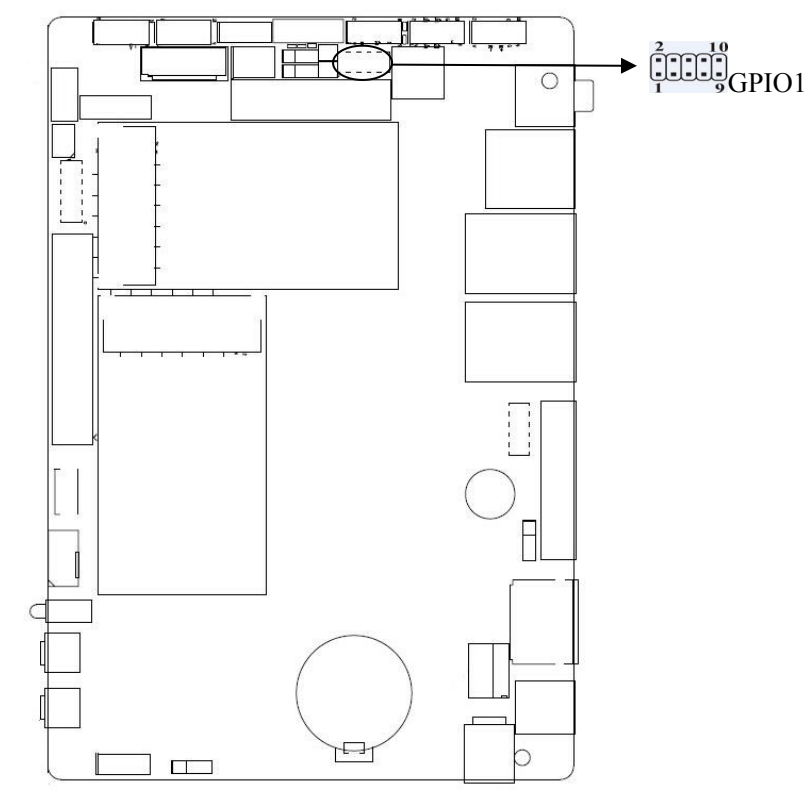

### GPIO1 定义:

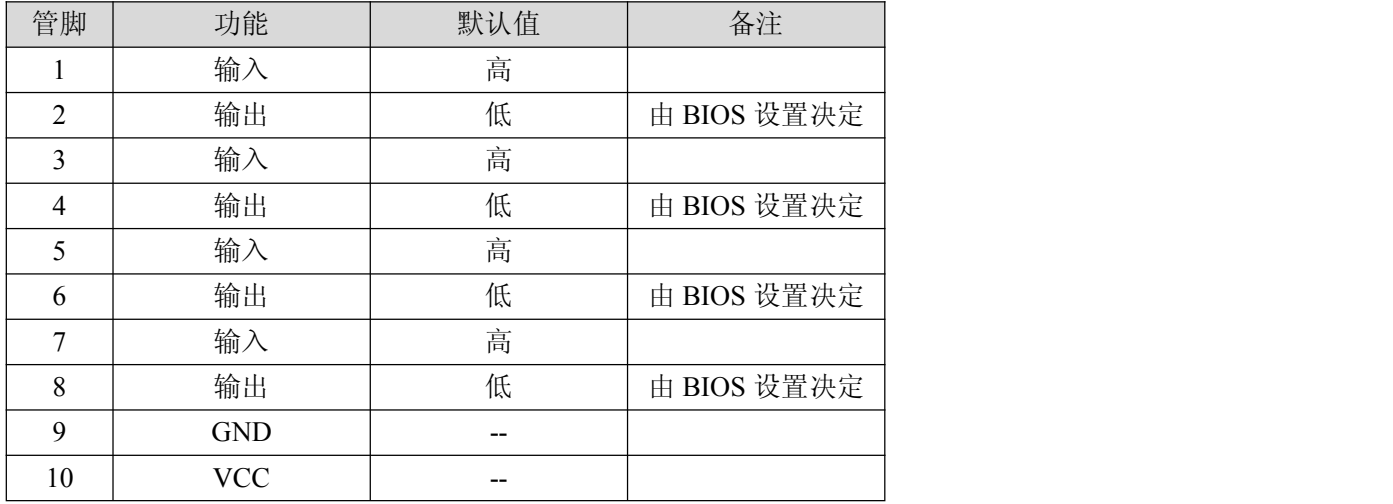

20

## <span id="page-20-0"></span>2.5.13 Mini-PCIE 接口(Mini-PCIE1、MSATA1)

主板内置提供1个Mini-PCIE插槽,支持WIFI、3G模块。1个MSATA插槽支持WIFI(可选)、SSD固态硬 盘(默认为SSD,支持Intel协议的SSD固态硬盘,传输速度可达3Gbs)

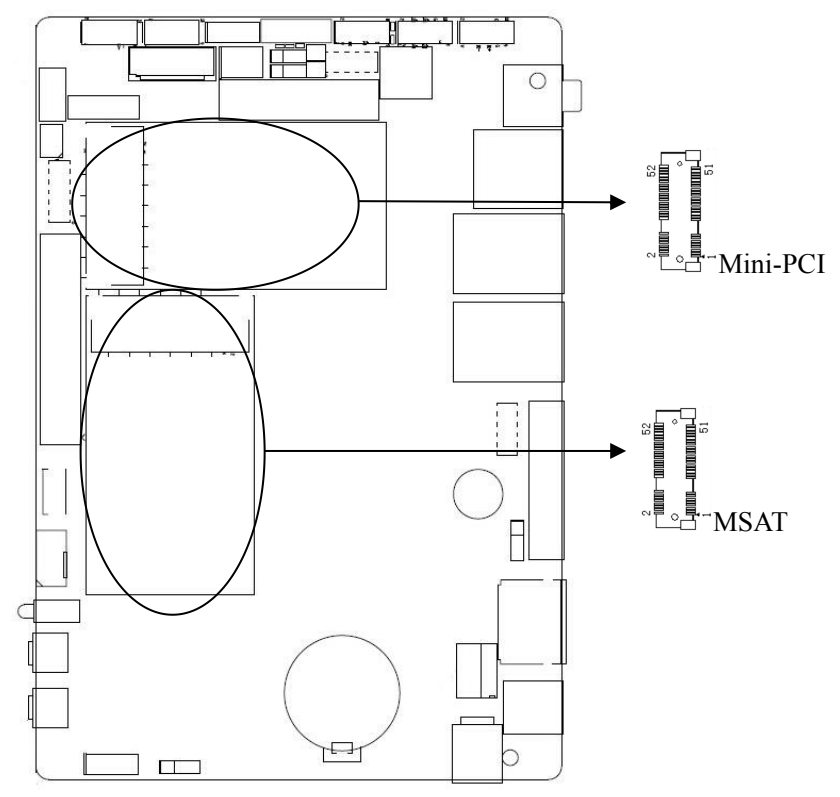

21

## <span id="page-21-0"></span>**3** 产品的应用注意事项、保修

## 3.1 注意事项

在公司售出的产品包装中,用户将会找到这本说明书和板卡,同时还有产品质保卡。产品质保 卡请用户务必妥善保存,当该产品出现问题需要维修时,请用户将产品质保卡同产品一起,寄回本 公司,以便我们能尽快的帮用户解决问题。

在使用 EPC93B1 板卡时, 应注意不要用手去摸 IC 芯片, 防止芯片受到静电的危害。

#### 3.2 保修

EPC93B1 自出厂之日起, 两年内凡用户遵守运输、贮存和使用规则, 而质量低于产品标准者公 司免费修理。

## <span id="page-22-0"></span>附录一:术语表

#### **ACPI**

高级配置和电源管理。ACPI 规范允许操作系统控制计算机及其附加设备的大部分电能。

#### **BIOS**

基本输入/输出系统。是在 PC 中包含所有的输入/输出控制代码界面的软件。它在系统启动时进行硬 件检测,开始操作系统的运作,在操作系统和硬件之间提供一个界面。BIOS 是存储在一个只读存储 器芯片内。

#### **BUS**

总线。在计算机系统中,不同部件之间交换数据的通道,是一组硬件线路。我们所指的 BUS 通常是 CPU 和主内存元件内部的局部线路。

#### **Chipset**

芯片组。是为执行一个或多个相关功能而设计的集成芯片。我们指的是由南桥和北桥组成的系统级 芯片组,他决定了主板的架构和主要功能。

#### **CMOS**

互补金属-氧化物半导体。是一种被广泛应用的半导体类型。它具有高速、低功耗的特点。我们指的 CMOS 是在主板上的 CMOS RAM 中预留的一部分空间,用来保存日期、时间、系统信息和系统参数设 定信息等。

#### **COM**

串口。一种通用的串行通信接口,一般采用标准 DB9 公头接口连接方式。

#### **DIMM**

双列直插式内存模块。是一个带有内存芯片组的小电路板。提供 64bit 的内存总线宽度。

#### **DRAM**

动态随机存取存储器。是一个普通计算机的通用内存类型。通常用一个晶体管和一个电容来存储一 个位。随着技术的发展,DRAM 的类型和规格已经在计算机应用中变得越来越多样化。例如现在常用 的就有: SDRAM、DDR SDRAM 和 RDRAM。

#### **LAN**

局域网络接口。一个小区域内相互关联的计算机组成的一个计算机网络,一般是在一个企事业单位 或一栋建筑物。局域网一般由服务器、工作站、一些通信链接组成,一个终端可以通过电线访问数 据和设备的任何地方,许多用户可以共享昂贵的设备和资源。

#### **LED**

发光二极管,一种半导体设备,当电流流过时它会被点亮,通常用来把信息非常直观的表示出来, 例如表示电源已经导通或硬盘驱动器正在工作等。

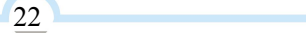

#### **PnP**

即插即用。允许 PC 对外接设备进行自动配置,不用用户手动操作系统就可以自己工作的一种规格。 为实现这个特点,BIOS 支持 PnP 和一个 PnP 扩展卡都是必需的。

#### **POST**

上电自检。在启动系统期间,BIOS 会对系统执行一个连续的检测操作,包括检测 RAM, 键盘, 硬盘 驱动器等,看它们是否正确连接和是否正常工作。

#### **PS/2**

由 IBM 发展的一种键盘和鼠标连接的接口规范。PS/2 是一个仅有 6PIN 的 DIN 接口, 也可以用以连 接其他的设备,比如调制解调器。

#### **USB**

通用串行总线。一种适合低速外围设备的硬件接口,一般用来连接键盘、鼠标等。一台 PC 最多可以 连接 127 个 USB 设备,提供一个 12Mbit/s 的传输带宽; USB 支持热插拔和多数据流功能, 即在系统 工作时可以插入 USB 设备,系统可以自动识别并让插入的设备正常。

## <span id="page-24-0"></span>附录二:常见故障分析与解决

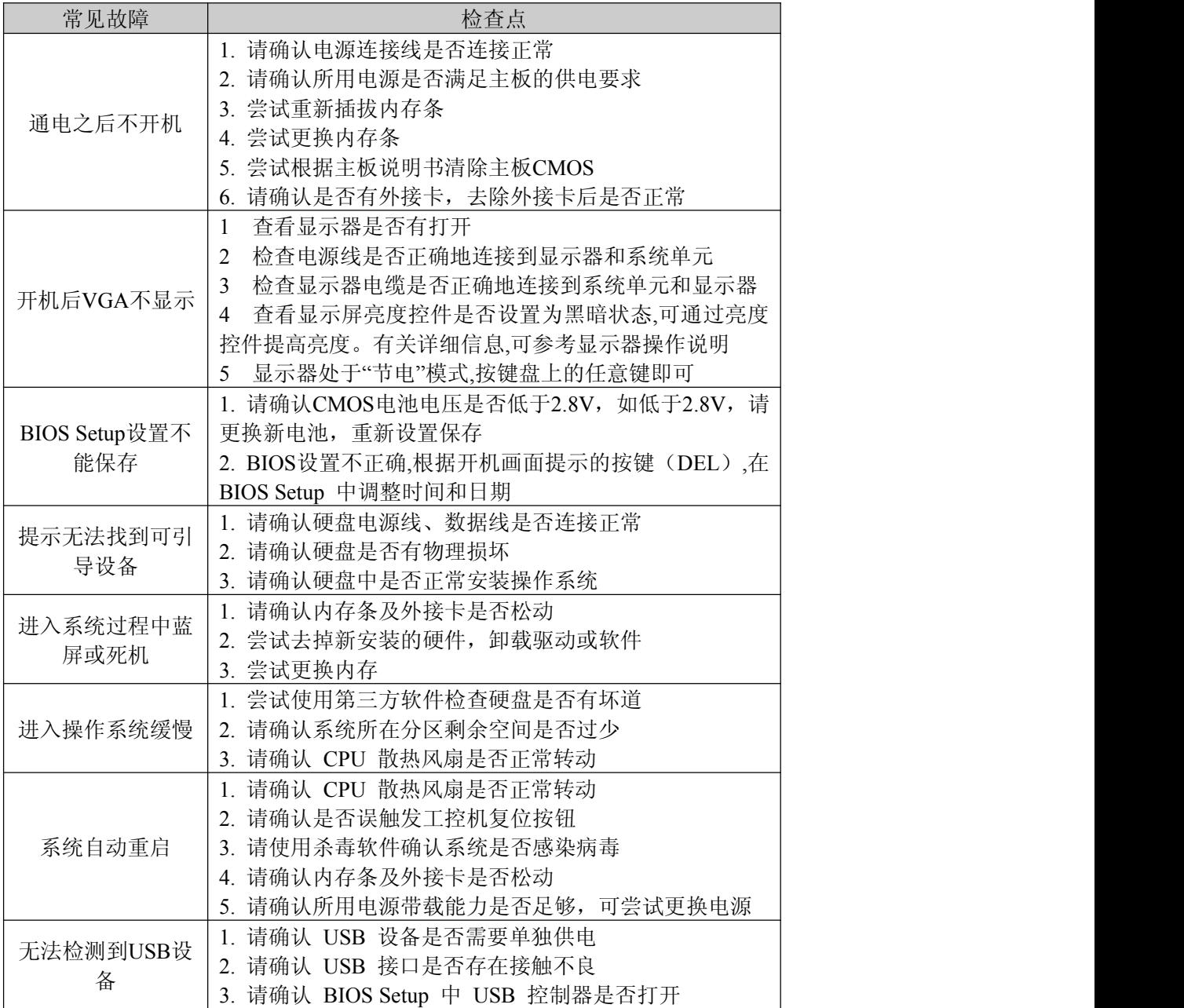

北京阿尔泰科技发展有限公司 服务热线: 400-860-3335 邮编: 100086 传真: 010-62901157